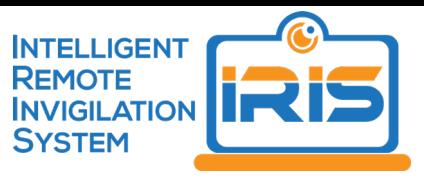

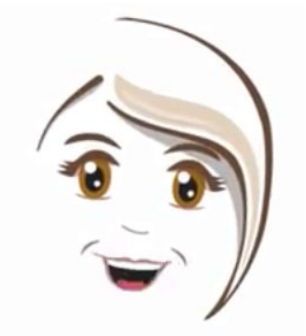

# Hi, I'm IRIS

Intelligent Remote Invigilation System

## Let me explain how this works

When the remote invigilation system is active it will be recording a video of you, captured through your computer's web camera.

It will also be recording sound from your computer's microphone.

Every few seconds it will take a screenshot of whatever is showing on your computer screen.

There are some things you can do to make sure IRIS works properly and doesn't accidently flag something as suspicious behaviour.

### Make sure your face is clearly visible at all times

Here are some tips:

- Make sure your workspace is well lit, and that no one else is present or likely to walk past
- Make sure your facial features are clearly visible in thecamera view, and that your head is distinguishable from the background. You might need to adjust the lighting
- Don't wear a hat or anything that can darken or obscure your face
- Always face the screen and camera, avoid looking around
- Try to avoid covering your face with yourhand

#### There should be no sound

- Use a quiet room with limited background noise
- Do not wear headphones, IRIS needs to hear what youhear
- Don't have music playing

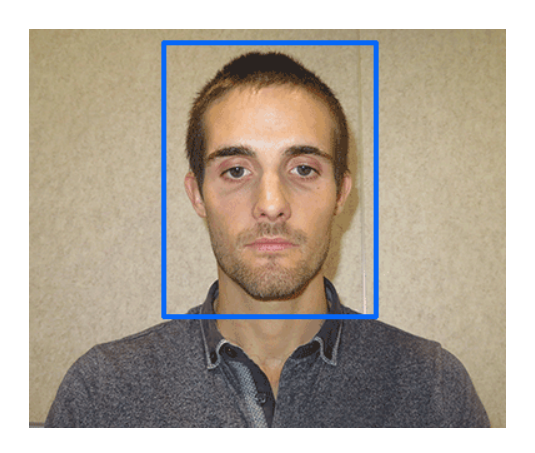

- When IRIS is active you will see a pop up window showing the image visible through your web camera
- When IRIS can make out your face it will draw an outline on top of your image and begin tracking your position.
- If it can't see your face, a red warning bar will show in the IRIS pop up window

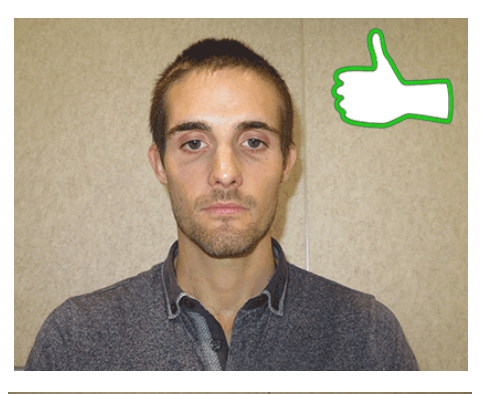

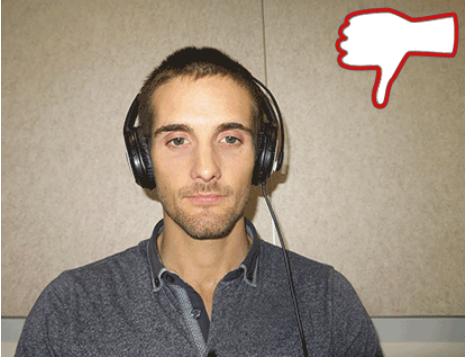

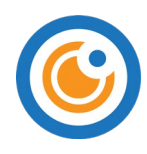

Here are some additional points about how IRIS works:

- IRIS is activated when you click on the BEGIN button for an eTest
- You need to go through the first three setup steps before you can start theeTest
- IRIS will automatically enter the password to allow you to start theeTest
- You can minimize the IRIS window, but don't close it
- During your test IRIS will store some temporary files on yourdevice
- At the end of the test IRIS needs some time to upload the recordedfiles

#### Remember

- IRIS is just a tool to help monitor and maintain academic integrity during onlinetests
- It is your responsibility to demonstrate integrityby
	- o Reading and following the instructions at the beginning of the test about the use of authorised materials
	- o Completing the test without assistance

## Did I answer all of your questions?

If not, check out the

FAQs OR

If you need help with setting up or using IRIS download the step by step instructions.